## **FAQ)ブラウザーのキャッシュをクリアする(Google Chrome) 3**

- ■特定の動画の音声が正常に再生されず、他の動画や、スマホなどの他のデバイスでは音声が再生される時にお試しください。
	- 1.Google Chrome を起動する
	- 2.【**Google Chrome の設定**】 を開く
	- 3.【**設定**】 をクリック
	- 4.【**プライバシーとセキュリティー**】 を開く
	- 5.【**閲覧履歴データの削除**】 をクリック

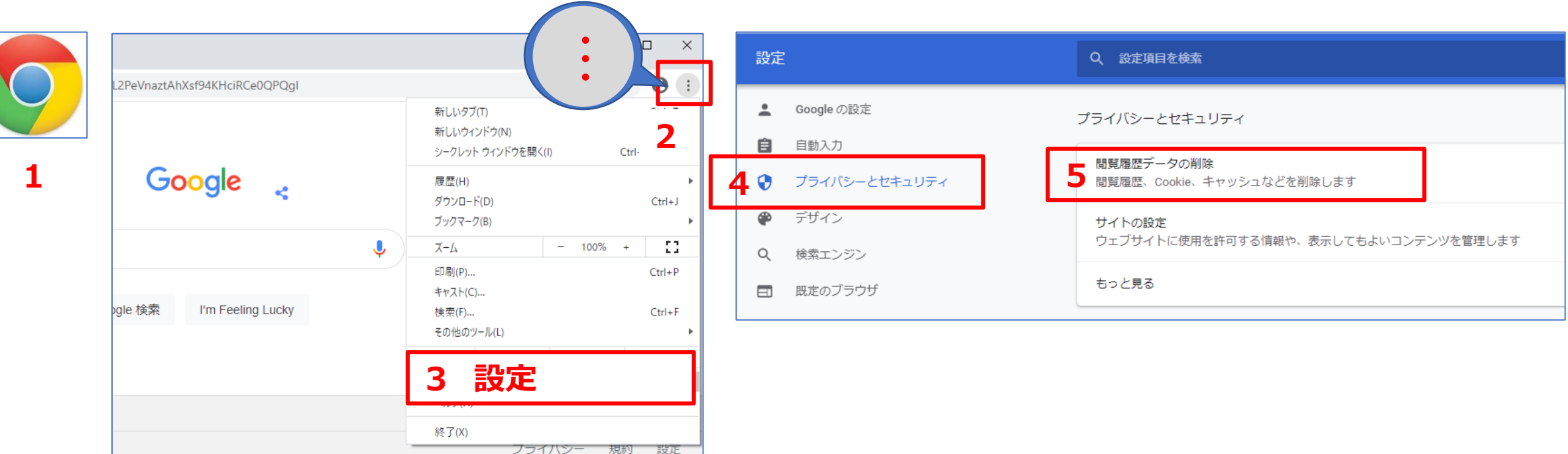

्री[र

## **FAQ)ブラウザーのキャッシュをクリアする(Google Chrome) 4**

6.【**Cookie と他のサイトデータ**】※ と 【**キャッシュされた画像とファイル**】 をチェック

## 7.【**データを削除**】 をクリック

※各サイトからサインアウトされるため、再度のログインにはパスワードが必要となります

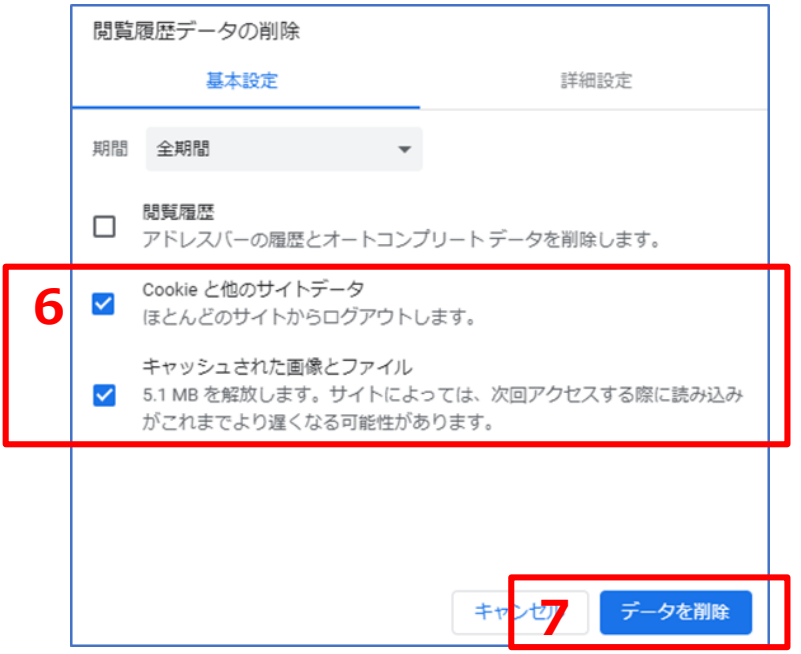

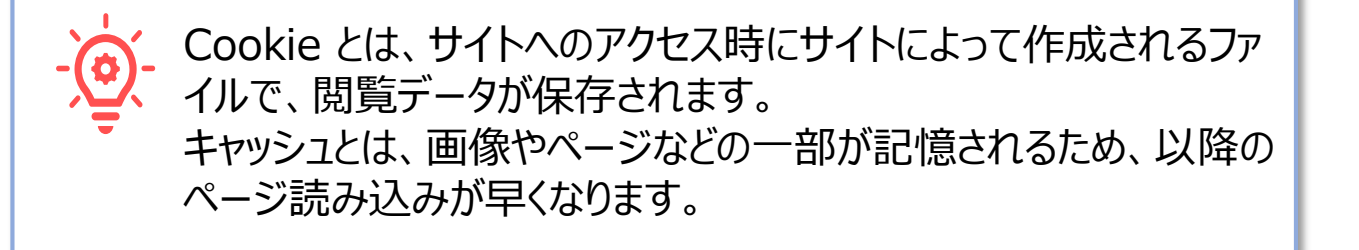

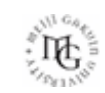